# Register your product and get support at www.philips.com/welcome

BDP9100

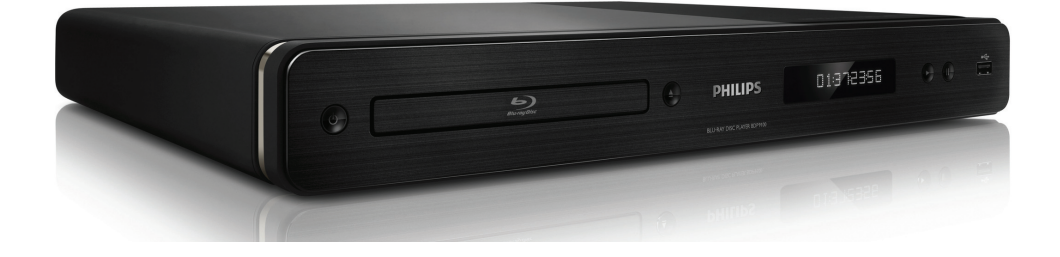

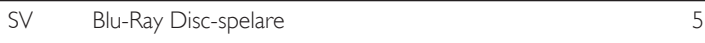

# **PHILIPS**

### Important notes for users in U.K.

### Mains plug

This apparatus is fitted with an approved moulded plug. Should it become necessary to replace the main fuse, this must be replaced with a fuse of same value as indicated on the plug (example 10A).

- 1. Remove fuse cover and fuse.
- 2. The replacement fuse must comply with BS1362 and have the A.S.T.A. approval mark. If the fuse is lost, contact your dealer in order to verify the correct type.
- 3. Refit the fuse cover.

In order to maintain conformity to the EMC directive, the mains plug on this product must not be detached from the mains cord.

### Copyright in the U.K.

Recording and playback of material may require consent. See Copyright Act 1956 and The Performer's Protection Acts 1958 to 1972.

### Italia

### DICHIARAZIONE DI CONFORMITA'

Si dichiara che l'apparecchio BDP9100, Philips risponde alle prescrizioni dell'art. 2 comma 1 del D.M. 28 Agosto 1995 n. 548. Fatto a Eindhoven

> Philips Consumer Lifestyles Philips, Glaslaan 25616 JB Eindhoven, The Netherlands

### Norge

Typeskilt finnes på apparatens underside.

Observer: Nettbryteren er sekundert innkoplet. Den innebygde netdelen er derfor ikke frakoplet nettet så lenge apparatet er tilsluttet nettkontakten.

For å redusere faren for brann eller elektrisk støt, skal apparatet ikke utsettes for regn eller fuktighet.

### LASER

### CAUTION:

USE OF CONTROLS OR ADJUSTMENTS OR PERFORMANCE OF PROCEDURES OTHER THAN THOSE SPECIFIED HEREIN MAY RESULT IN HAZARDOUS RADIATION EXPOSURE.

### CAUTION:

VISIBLE AND INVISIBLE LASER RADIATION WHEN OPEN AND INTERLOCK DEFEATED. DO NOT STARE INTO BEAM.

### LOCATION:

INSIDE, NEAR THE DECK MECHANISM.

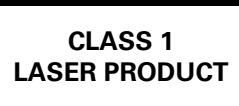

# **DK**

Advarsel: Usynlig laserstråling ved åbning når sikkerhedsafbrydere er ude af funktion. Undgå utsættelse for stråling.

Bemærk: Netafbryderen er sekundært indkoblet og ofbryder ikke strømmen fra nettet. Den indbyggede netdel er derfor tilsluttet til lysnettet så længe netstikket sidder i stikkontakten.

# S

### Klass 1 laseraparat

Varning! Om apparaten används på annat sätt än i denna bruksanvisning specificerats, kan användaren utsättas för osynlig laserstrålning, som överskrider gränsen för laserklass 1. Observera! Stömbrytaren är sekundärt kopplad och bryter inte strömmen från nätet. Den inbyggda nätdelen är därför ansluten till elnätet så länge stickproppen sitter i vägguttaget.

### SF

Luokan 1 laserlaite

Varoitus! Laitteen käyttäminen muulla kuin tässä käyttöohjeessa mainitulla tavalla saattaa altistaa käyttäjän turvallisuusluokan 1 ylittävälle näkymättömälle lasersäteilylle. Oikeus muutoksiin varataan. Laite ei saa olla alttiina tippu-ja roiskevedelle. Huom. Toiminnanvalitsin on kytketty toisiopuolelle, eikä se kytke laitetta irti sähköverkosta. Sisäänrakennettu verkko-osa on kytkettynä sähköverkkoon aina silloin, kun pistoke on pistorasiassa.

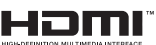

HDMI, and HDMI logo and High-Definition Multimedia Interface are trademarks or registered trademarks of HDMI licensing LLC.

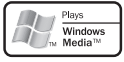

 Windows Media and the Windows logo are trademarks or registered trademarks of Microsoft Corporation in the United States and/or other countries.

 The USB-IF logos are trademarks of Universal Serial Bus Implementers Forum, Inc.

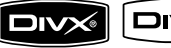

DivX, DivX Ultra

Certified, and associated logos are trademarks of DivX, Inc. and are used under license.

Official DivX® Ultra Certified product. Plays all versions of DivX® video (including DivX® media files and the DivX® Media Format

'DVD-VIDEO' is a trademark of DVD Format/Logo Licensing Corporation.

'Blu-ray Disc' and *AliveauDisc* are trademarks.

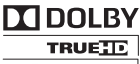

**DIGITAL PLUS** | Manufactured under license from Dolby Laboratories. Dolby and the double-D symbol are trademarks of Dolby Laboratories.

### adts-un **Master Audio Fssential**

Manufactured under license under U.S. Patent #'s: 5,451,942; 5,956,674; 5,974,380; 5,978,762; 6,226,616; 6,487,535; 7,392,195; 7,272,567; 7,333,929; 7,212,872 & other U.S. and worldwide patents issued & pending. DTS is a registered trademark and the DTS logos, Symbol, DTS-HD and HTS-HD Master Audio I Essential are trademarks of DTS, Inc. © 1996-2008 DTS, Inc. All Rights Reserved.

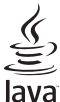

 $\frac{1}{2}$  ava and all other lava trademarks and logos are trademarks or registered trademarks of Sun Microsystems, Inc. in the United States and/or other countries.

BOLIVE BONUS VIEW<sup>"</sup> 'BD LIVE' and 'BONUSVIEW' are trademarks of Blu-ray Disc Association.

 'AVCHD' and the 'AVCHD' logo are trademarks of Matsushita Electric Industrial Co., Ltd and Sony Corporation.

**x.v.Colour** 'x.v.Colour' is a trademark of Sony Corporation.

# Innehåll

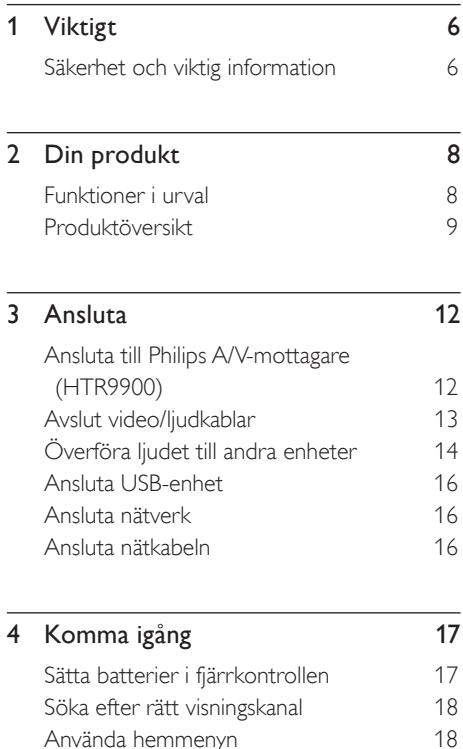

Välja menyspråk 18<br>Ställa in nätverket 19

Använda Philips EasyLink 20

Använda hemmenyn 18

Ställa in nätverket

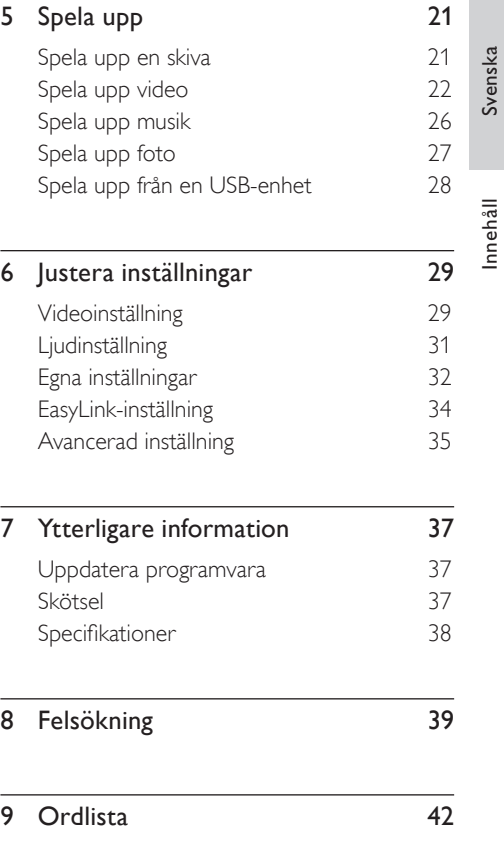

Svenska

# **Viktigt**

# Säkerhet och viktig information

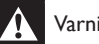

# Varning!

- Risk för överhettning! Installera inte enheten i ett slutet utrymme. Lämna alltid ett utrymme på minst 10 cm runt enheten för ventilation. Se till att gardiner eller andra föremål aldrig täcker ventilationshålen på enheten.
- Placera aldrig den här enheten, fjärrkontrollen eller batterier nära öppna lågor eller andra värmekällor, inklusive direkt solljus.
- Använd alltid enheten inomhus. Skydda enheten mot vatten, fukt och vattenfyllda kärl.
- Placera aldrig enheten ovanpå någon annan elektrisk utrustning.
- Håll dig borta från enheten vid åskväder.
- Om MAINS-kontakten eller ett kontaktdon används som frånkopplingsenhet ska den vara lätt att komma åt.
- Synlig och osynlig laserstrålning om enheten är öppen. Utsätt dig inte för strålen.

# $\epsilon$

Användning av den här produkten överensstämmer med EU:s förordningar om radiostörningar. Produkten överensstämmer med kraven för följande direktiv och riktlinjer: 2006/95/EG, 2004/108/EG.

# Återvinningsinformation

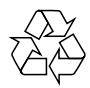

Produkten är utvecklad och tillverkad av högkvalitativa material och komponenter som kan både återvinnas och återanvändas.

Symbolen med en överkryssad soptunna som finns på produkten innebär att produkten omfattas av EU-direktiv 2002/96/EG:

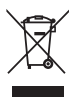

Kassera aldrig produkten tillsammans med hushållssoporna. Ta reda på de lokala reglerna om separat insamling av elektriska och elektroniska produkter. Genom att kassera dina gamla produkter på rätt sätt kan du bidra till att minska möjliga negativa effekter på miljö och hälsa.

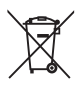

Din produkt innehåller batterier som omfattas av EU-direktiv 2006/66/EG, som inte får kasseras som vanliga hushållssopor.

Läs om de lokala reglerna om batteriåtervinning. Genom att kassera dina batterier på rätt sätt kan du bidra till att minska möjliga negativa effekter på miljö och hälsa.

# Upphovsrättsinformation

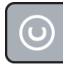

### Be responsible Respect copyrights

Den här produkten är försedd med teknik för upphovsrättsskydd som skyddas av metodanspråk i ett antal USA- patent och annan intellektuell äganderätt som tillhör Macrovision Corporation och andra rättighetsinnehavare. Användning av den här tekniken för upphovsrättsskydd får endast ske med tillstånd från Macrovision Corporation och är endast avsedd för hemanvändning och annan begränsad visning, såvida tillstånd för annat inte har inhämtats från Macrovision Corporation. Bakåtkompilering och isärmontering är inte tillåtet.

Viktigt

# 2 Din produkt

Gratulerar till din nya produkt och välkommen till Philips! För att du ska kunna dra full nytta av den support som Philips erbjuder ber vi dig att registrera din nya produkt på www.philips.com/ welcome.

# Funktioner i urval

### Philips EasyLink

Blu-ray Disc-spelaren har funktioner för Philips EasyLink, där HDMI CEC-protokollet (Consumer Electronics Control) används. EasyLink-kompatibla enheter som är anslutna via HDMI-kontakter kan styras av en enda fjärrkontroll.

## Högupplöst underhållning

Du kan titta på skivor med högupplöst innehåll på en HD-TV (High Definition) genom att ansluta enheten via en HDMIhöghastighetskabel (1.3 eller kategori 2). Du kan få en bildkvalitet med upplösningar på upp till 1080p, med en bildfrekvens på upp till 24 bilder/sekund med progressiv avsökningsutgång.

### Naturtroget 5.1-kanalssurroundljud

Den här Blu-ray Disc-spelaren har funktioner för högupplöst ljud som Dolby Digital Plus, Dolby TrueHD och DTS-HD Master Audio. För bästa prestanda bör du ansluta Blu-ray disc-spelaren till en analog

5.1-kanals-A/V-mottagare/-förstärkare och högtalare, för att få 5.1-kanalssurroundljud.

### BONUSVIEW/PiP (Picture-In-Picture, bild-i-bild)

Det här är en ny funktion för BD-Video där en primär och en sekundär video spelas upp samtidigt. Blu-ray Disc-spelare med specifikationer enligt Final Standard Profile eller Profile 1.1 kan spela upp Bonus Viewfunktioner.

### BD-Live

Genom att ansluta till filmstudions webbplats via nätverksporten kan du få åtkomst till en mängd aktuellt innehåll (nya förhandstittar och exklusiva specialfunktioner) och du kommer också att kunna få åtkomst till nästa generation med möjligheter, som hämtning av ringsignaler/ bakgrundsbilder, interaktion med andra användare, liveevenemang och spelaktiviteter.

## Uppskala din DVD för förbättrad bildkvalitet

Titta på filmer med den högsta bildkvalitet som är tillgänglig för HD-TV. Genom att förbättra upplösningen ökas upplösningen för DVDskivor av standardtyp till upp till 1080p via en HDMI-anslutning. Mycket detaljerad bild och ökad skärpa ger en mer verklighetstrogen bild.

# Regionkoder

Du kan spela upp skivor med följande regionkoder.

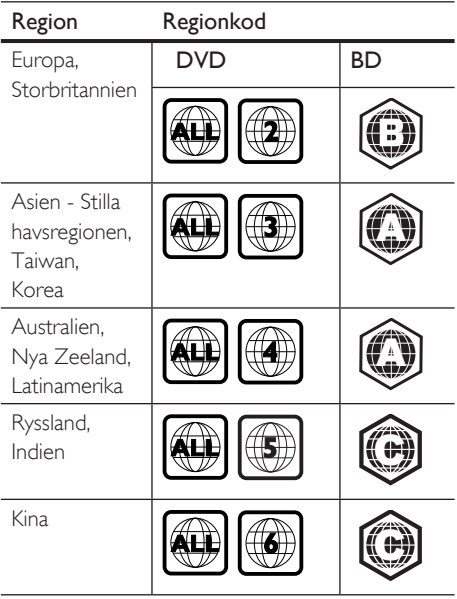

# Produktöversikt

# Svenska

Fjärrkontroll

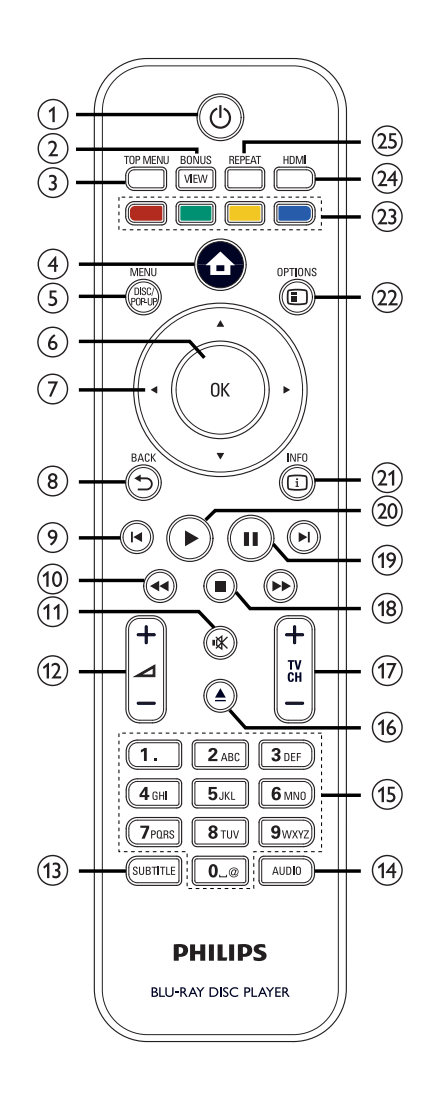

# $\bigcirc$   $\bigcirc$  (Standby-på)

- Slå på Blu-ray disc-spelaren eller växla till standbyläge.
- När EasyLink är aktiverat går Blu-ray Disc-spelaren och alla andra EasyLinkenheter in i standbyläge. Obs! För att så ska ske måste du hålla  $\bigcirc$  (Standby-på) intryckt i minst tre sekunder.

# 2 BONUSVIEW

- Aktivera eller avaktivera sekundär video i ett litet fönster på skärmen under uppspelning (endast för BD-Videoskivor med BONUSVIEW- eller bild-i-bild-funktioner).
- (3) TOP MENU
	- BD-skivor: Visa huvudmenyn.
	- DVD-skivor: Visa titelmenyn.

d (Hemmenyn)

- Visa hemmenyn.
- (5) DISC MENU/POP-UP MENU
	- BD-skivor: Visa eller stäng popupmenyn.
	- DVD-skivor: Visa eller stäng skivmenyn.
- 6 OK
	- Bekräfta en inmatning eller ett val.
- $\overline{Q}$   $\blacktriangle \blacktriangledown \blacktriangle \blacktriangleright$  (Navigeringsknappar)
	- Navigera genom menyerna.
- $(8)$  BACK  $5$ 
	- Gå tillbaka till föregående skärm.
- $\Theta$   $\blacksquare$  i (Föregående/nästa)
	- Gå till början av aktuell titel eller aktuellt kapitel. Om du vill gå tillbaka föregående titel, kapitel eller spår trycker du två gånger.
	- Gå till nästa titel, kapitel eller spår.

j m M (Bakåt/framåt)

• Snabbsök framåt eller bakåt.

- $n$   $\mathbb{K}$  (Liud av)
	- Stäng av eller sätt på ljudet på TV:n (endast för Philips-TV).

# $\Omega$   $\Delta$  + -

• Öka eller minska volymen på TV:n (endast för Philips-TV).

# (13) SUBTITLE

- Välj ett textningsspråk för skivan.
- Om TV-skärminställningen för spelaren är inställd på [Cinema 21:9], visas menyn för textningsalternativ.

# (14) AUDIO

- Välj ljudspråk eller kanal för skivan.
- Om TV-skärminställningen för spelaren är inställd på [Cinema 21:9], visas menyn för ljudalternativ.

# (15) Alfanumeriska knappar

- Välj en post som ska spelas upp.
- Ange nummer eller bokstäver (på samma sätt som när du skriver SMS).
- $\omega$   $\triangle$  (Öppna/stäng)
	- Öppna eller stäng skivfacket.
- $\pi$  TV CH  $+-$ 
	- Välj en kanal på TV:n (endast för Philips-TV).
- $\binom{18}{8}$   $\blacksquare$  (Stopp)
	- Stoppa uppspelningen.
- $(9)$  II (Paus)
	- Pausa uppspelningen.
	- Flytta den pausade bilden ett steg framåt.
- $(20)$   $\triangleright$  (Spela upp)
	- Starta eller återuppta skivuppspelningen.
- $(2)$  INFO
	- Visa aktuell status eller skivinformation.

# 22 OPTIONS

• Visa eller stäng uppspelningsalternativmenyn.

# (23) Färgknappar

- BD-skivor: Välj uppgifter eller alternativ.
- (24) HDMI
	- Välj HDMI-videoupplösning.

# 25 REPEAT

• Välj eller stäng av lägena för upprepning eller blandning.

# Huvudenhet

# (1) (V (Standby-på)

• Slå på Blu-ray disc-spelaren eller växla till standbyläge.

 $(1)$   $(2)$   $(3)$   $(4)(5)(6)(7)(8)$ 

 $\overline{\mathbf{c}}$ **PHILIPS** 

# 2 Skivfack

- $(3)$   $\triangle$  (Öppna/stäng)
	- Öppna eller stäng skivfacket.

# (4) IR-sensor

• Känner av signaler från fjärrkontrollen. Rikta fjärrkontrollen mot IR-sensorn.

# (5) Teckenfönster

- $6 \triangleright$  (Spela upp)
	- Starta eller återuppta skivuppspelningen.
- $(7)$  II (Paus)
	- Pausa uppspelningen.
	- Flytta den pausade bilden ett steg framåt.

# $(8)$  . USB-uttag

• Anslut en enhet med USB-funktioner.

# 3 Ansluta

Anslut Blu-ray Disc-spelaren enligt nedan.

### Grundläggande anslutningar:

• Ansluta till Philips HTR9900 HD A/V-mottagare (om sådan är tillgänglig)

### Eller

• Ansluta till TV (video/ljud)

### Valfria anslutningar:

- Överföra ljudet till andra enheter:
	- Flerkanalsmottagare
	- Digital förstärkare/mottagare
	- Analogt stereosystem
- USB-enhet
- Nätverk

# Obs

- På typplattan på produktens undersida eller baksida finns information om identifiering och strömförsörjning.
- Innan du gör eller ändrar några anslutningar ser du till att alla enheter är bortkopplade från eluttaget.

# Tips

• Den här produkten kan anslutas till TV:n på olika sätt, beroende på tillgänglighet och dina behov. En detaljerad interaktiv guide som hjälper dig att ansluta produkten finns på www.connectivityguide.philips.com.

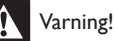

• För att undvika överhettning ska du inte placera inte Blu-ray disc-spelaren på eller under mottagaren/ förstärkaren eller någon annan elektronisk enhet.

# Ansluta till Philips A/Vmottagare (HTR9900)

Om du ansluter Blu-ray disc-spelaren till Philips HTR9900 HD A/V-mottagare kan du få en sann HD-bioupplevelse.

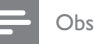

• Om du ansluter Blu-ray disc-spelaren till Philips HTR9900 eller någon annan mottagare/förstärkare med funktioner för HDMI krävs ingen ytterligare video- och ljudanslutning från spelaren till TV:n.

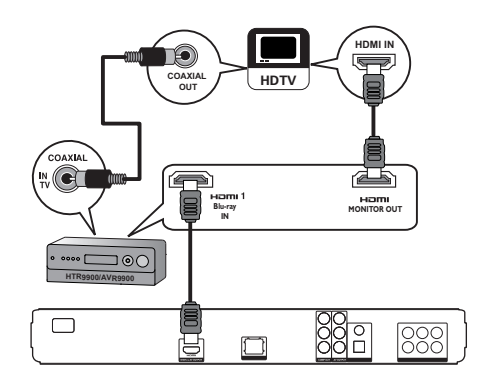

- Anslut en HDMI-kabel till HDMI-uttaget på spelaren och HDMI 1-Blu-ray IN-uttaget på mottagaren.
- 2 Anslut en annan HDMI-kabel (medföljer inte) till HDMI-MONITOR OUT-uttaget på mottagaren och till HDMI-ingången på TV:n.
- 3 Anslut en koaxialkabel (medföljer inte) till COAXIAL-IN TV-uttaget och till COAXIAL/DIGITAL-uttaget på TV:n.
	- Anslutningen leder TV-ljudet till Philips A/V-mottagaren.

# Svenska

# Avslut video/ljudkablar

Anslut Blu-ray Disc-spelaren till TV:n om du vill visa skivuppspelningen. Välj den bästa videoanslutningen som TV:n har funktioner för.

- Alternativ 1: Ansluta till HDMI-uttaget (för TV-apparater som är HDMI-, DVI- eller HDCP-kompatibla).
- Alternativ 2: Ansluta till komponentvideouttaget (för standard-TV och TV-apparater med progressiv avsökning).
- Alternativ 3: Ansluta till kompositvideouttagen (för standard-TV).

# Alternativ 1: Ansluta till HDMIuttaget

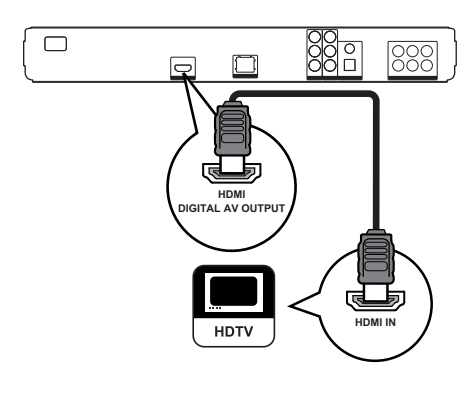

1 Anslut en HDMI-kabel till HDMI-uttaget på spelaren och till HDMI-ingången på TV:n.

# Tips

- Om TV:n endast har en DVI-anslutning ansluter du via en HDMI-/DVI-adapter. Anslut en ljudkabel för ljudutgång.
- Du kan optimera videoutgången. Välj den bästa upplösning som TV:n har funktioner för genom att trycka flera gånger på HDMI.
- Du kan optimera ljud-/videokvaliteten genom att använda en HDMI-kabel av kategori 2 (HDMIhöghastighetskabel).
- Om du vill spela upp digitala videobilder från en BD-Video- eller DVD-Video-skiva via en HDMIanslutning måste både spelaren och skärmen (eller en A/V-mottagare/-förstärkare) ha funktioner för kopieringsskyddet HDCP (High-Bandwith Digital Content Protection System).
- Den här typen av anslutning ger den bästa bildkvaliteten.

# Alternativ 2: Ansluta till komponentvideouttaget

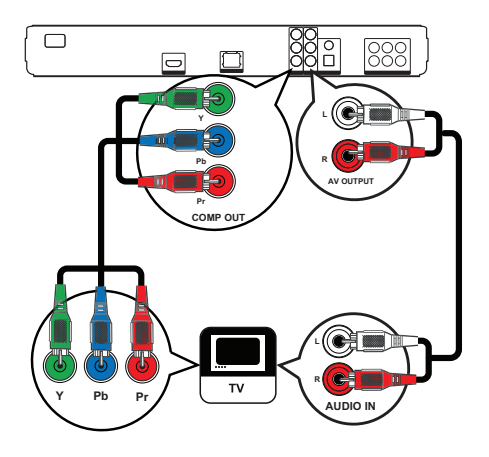

- 1 Anslut komponentvideokablarna (medföljer inte) till uttagen Y PB och PR på spelaren och till COMPONENT VIDEO-ingångarna på TV:n.
- 2 Anslut ljudkabeln till AUDIO L/R-AV OUTPUT-uttagen på spelaren och till ljudingångarna på TV:n.

Tips

- Komponentvideoingångarna på TV:n kan vara märkta med Y Pb/Cb Pr/Cr eller YUV.
- Med en sådan anslutning får du mycket bra bildkvalitet.

# Alternativ 3: Ansluta till kompositvideouttagen

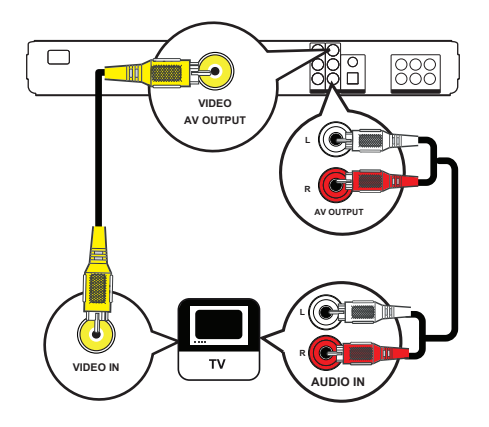

- 1 Anslut en kompositvideokabel till uttaget VIDEO på spelaren och till videoingången på TV:n.
- 2 Anslut liudkabeln till AUDIO L/R-AV OUTPUT-uttagen på spelaren och till ljudingångarna på TV:n.

# Tips

- Videoingången på TV:n kan vara märkta med A/V IN, VIDEO IN, COMPOSITE eller BASEBAND.
- Den här anslutningen ger normal bildkvalitet.

# Överföra ljudet till andra enheter

Du kan förbättra ljudkvaliteten genom att överföra ljudet från Blu-ray Disc-spelaren till andra enheter.

# Ansluta till en flerkanalsmottagare

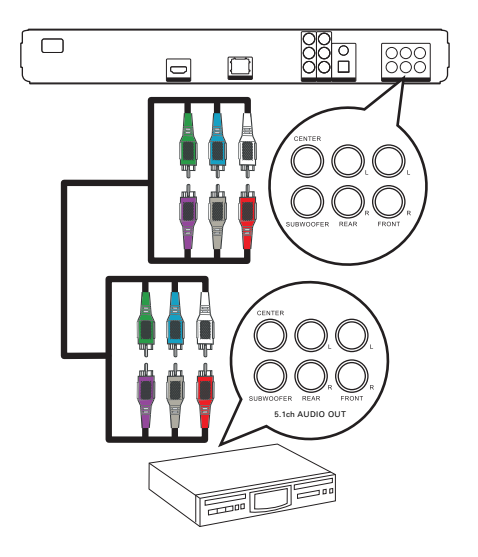

1 Anslut 5.1-kanalsljudkablarna (medföljer inte) till uttagen 5.1CH AUDIO OUT på spelaren och till motsvarande ljudingångar på enheten.

# Tips

• Du kan optimera ljudet (mer information finns i Justera inställningar  $>$  [Ljudinst.]  $>$ [Högtalarinställning]).

Ansluta

# Ansluta till en digital förstärkare/ mottagare

Ansluta till koaxialuttag

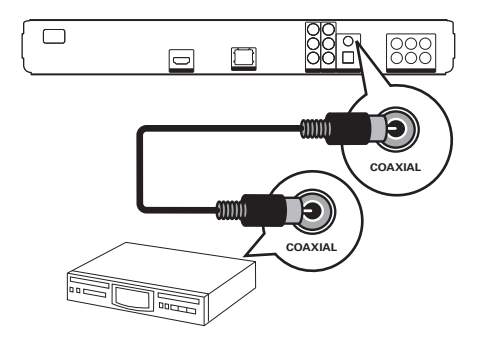

1 Anslut en koaxialkabel (medföljer inte) till uttaget COAXIAL på spelaren och till COAXIAL/DIGITAL-ingången på enheten.

# Ansluta till optiskt uttag

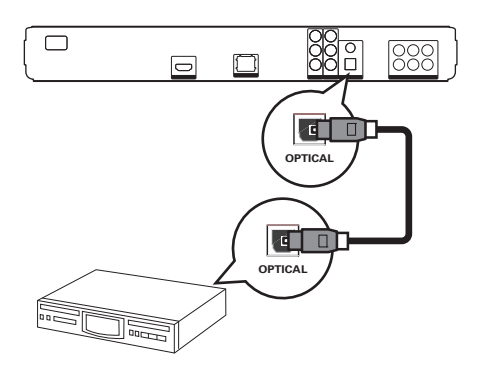

1 Anslut en optisk kabel (medföljer inte) till uttaget OPTICAL på spelaren och till OPTICAL/DIGITAL-ingången på enheten. Ansluta till en analog stereoanläggning

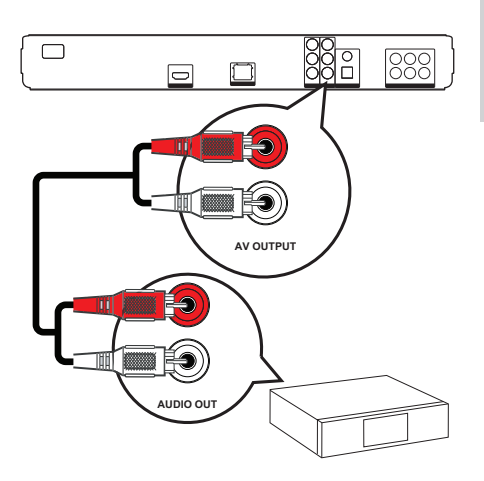

1 Anslut ljudkabeln till AUDIO L/R-AV OUTPUT-uttagen på spelaren och till ljudingångarna på enheten.

# Ansluta USB-enhet

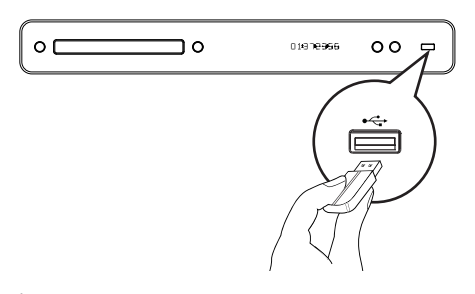

1 Anslut USB-enheten till  $\leftrightarrow$  USB-uttaget på spelaren.

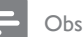

- Spelaren kan endast spela upp/visa filer med formaten MP3, WMA/WMV9, DivX (Ultra) eller JPEG som har lagrats på sådana enheter.
- Om du vill få åtkomst till och spela upp filerna trycker du på HOME och väljer [USB] på menyn.

# Ansluta nätverk

Genom att ansluta spelaren till nätverket kan du hämta programvaruuppdateringar och BD-Liveprogram.

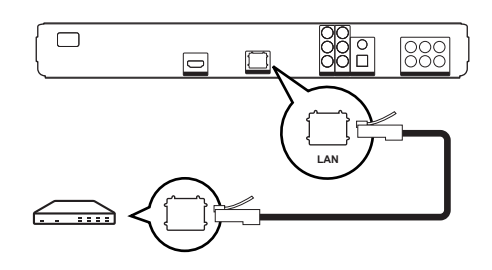

1 Anslut nätverkskabeln (medföljer inte) till uttaget LAN på spelaren och till nätverksuttaget på bredbandsmodemet eller routern.

### Obs

• Det går eventuellt inte att hämta programvaruuppdateringar från Philips webbplats via internet, beroende på routern eller internetleverantörens regler. Kontakta internetleverantören för mer information.

# Ansluta nätkabeln

# Varning!

- Risk för produktskada! Kontrollera att nätspänningen motsvarar den spänning som är tryckt på längst bak på undersidan av enheten.
- 1 Anslut nätkabeln till nätuttaget efter att du har gjort alla anslutningar som krävs.
	- Nu kan du ställa in spelaren för användning.

# 4 Komma igång

# Sätta batterier i fjärrkontrollen

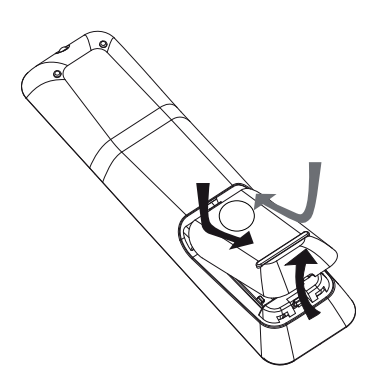

- 1 Öppna batteriluckan på baksidan av fjärrkontrollen genom att skjuta den enligt bilden.
- 2 Sätt i de två medföljande AAA-batterierna. Se till att polerna på batteriet ( $+$  och  $-$ ) överensstämmer med markeringarna.
- 3 Skjut tillbaka luckan.

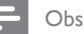

- 
- Blanda inte batterier (t.ex. gamla och nya eller kol och alkaliska).
- Ta ut batterierna om de är urladdade eller om fjärrkontrollen inte ska användas under en längre period.
- Batterier innehåller kemiska substanser och bör därför kasseras på lämpligt sätt.

# Navigera i menyn

- 1 Rikta fjärrkontrollen rakt mot fjärrsensorn på spelaren och välj önskad funktion.
- 2 Använd följande knappar på fjärrkontrollen till att navigera i menyerna på skärmen.

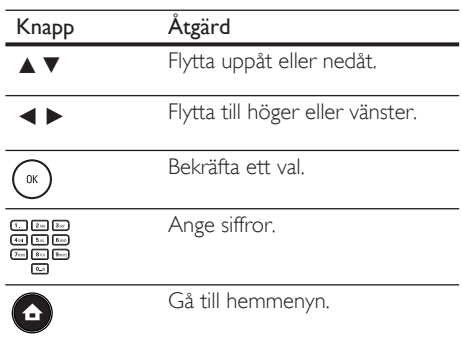

# Söka efter rätt visningskanal

- 1 Slå på Blu-ray Disc-spelaren genom att trycka på  $\theta$ .
- 2 Slå på TV:n och växla till rätt videokanal på ett av följande sätt:
	- Gå till den lägsta kanalen på TV:n och tryck sedan på knappen för kanalval nedåt tills PHILIPS-skärmen eller hemmenyn visas.
	- Tryck flera gånger på **+D SOURCE** på fjärrkontrollen till TV:n.

# Tips

• Videokanalen finns mellan den lägsta och högsta kanalen och kan heta FRONT, A/V IN, VIDEO, HDMI osv. I TV:ns användarhandbok finns information om hur du väljer rätt ingång på TV:n.

# Använda hemmenyn

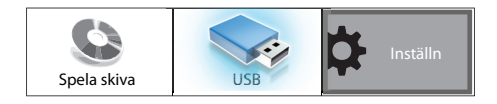

Tryck på (hemmenyn).

- Om du vill starta uppspelningen av en skiva trycker du på [Spela skiva].
- Om du vill visa innehållet på en USB-enhet väljer du [USB].
- Om du vill visa inställningsmenyerna väljer du [Inställn].

# Välja menyspråk

# Obs

- Du kan hoppa över den här inställningen om spelaren är ansluten till en HDMI CEC-kompatibel TV. Den växlar automatiskt till samma menyspråk som i TV:n.
- $1$  Välj *[Inställn]* på hemmenyn och tryck sedan på OK.
- 2 Välj [Inställningar] och tryck sedan på B.
- 3 Välj  $\overline{O}$ SD-språk] och tryck sedan på  $\blacktriangleright$ .

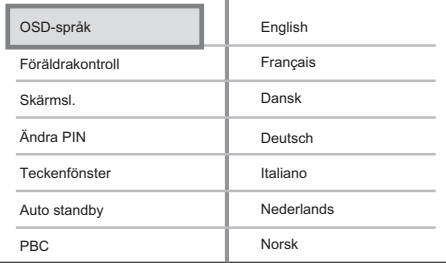

- Språkalternativen varierar beroende på var i världen du befinner dig. Det kan hända att de inte stämmer överens med alternativen på bilden.
- **4** Använd  $\blacktriangle\blacktriangledown$  till att välja språk och tryck sedan på OK.

# Tips

• Du kan ställa in standardspråk för DVD-skivmenyn (mer information finns i Justera inställningar > [Videoinst.] > [Skivmeny]).

# Ställa in nätverket

Om du vill ställa in nätverksanslutningen för programvaruuppdateringar och för använda BD-Live-program följer du stegen nedan.

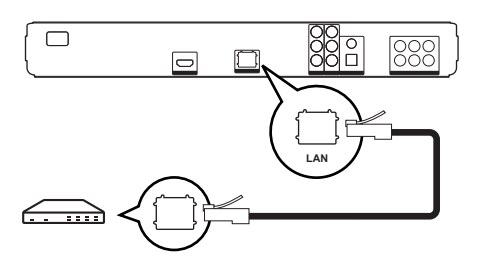

- 1 Anslut Blu-ray Disc-spelaren till bredbandsmodemet eller routern. Kontrollera att nätverkskabeln är ansluten och att routern är på.
- $2$  Välj [Inställn] på hemmenyn och tryck sedan på OK.
- 3 Välj [Av. inställn.] och tryck sedan på  $\blacktriangleright$ .
- 4 Välj [Nätverk] och tryck sedan på OK.
- 5 Välj [Fram] på menyn och tryck sedan på OK.
	- En sökning efter en nätverksanslutning utförs.
	- Om det inte går att slutföra anslutningstestet försöker du ansluta till nätverket genom att välja [Förs igen] och sedan trycka på OK.
- 6 Efter att en anslutning har upprättats erhålls en IP-adress automatiskt.
	- Om ingen IP-adress erhålls försöker du hämta en IP-adress igen genom att välja [Förs igen] och sedan trycka på OK.
- Välj [Avsl.] på menyn och tryck sedan på OK.

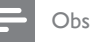

- Spelaren har inte funktioner för automatisk identifiering av korskopplade kablar.
- Det kan ta ett tag att läsa in BD-Live-innehåll från internet, beroende på filstorleken och överföringshastigheten för internetanslutningen.

# Använda Philips EasyLink

Blu-ray Disc-spelaren har funktioner för Philips EasyLink, där HDMI CEC-protokollet (Consumer Electronics Control) används. EasyLink-kompatibla enheter som är anslutna via HDMI-kontakter kan styras av en enda fjärrkontroll.

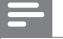

Obs

- Philips garanterar inte 100 % interoperabilitet med alla HDMI CEC-kompatibla enheter.
- 1 Aktivera HDMI CEC-funktionerna för TV-apparaten och andra anslutna enheter. Mer information finns i användarhandboken för TV:n/enheterna.
- 2 Nu kan du börja använda följande Philips EasyLink-funktioner:

### EasyLink

Avaktivera eller aktivera alla EasyLinkfunktioner.

### Enknappsuppspelning

När du trycker på PLAY slås både TV:n (om den har funktioner för enknappsuppspelning) och Blu-ray Disc-spelaren på. Om det finns en skiva i Blu-ray Disc-spelaren startar skivuppspelningen automatiskt och TV:n ändras automatiskt till rätt kanal för visning av innehållet.

### Enknappsstandby

När du trycker på och håller ned knappen **STANDBY**  $\bigcirc$  på fjärrkontrollen går den här spelaren och alla andra anslutna HDMI CEC-enheter (om de stöder standbyläge med en knapptryckning) samtidigt in i standbyläge.

# 5 Spela upp

# Spela upp en skiva

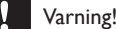

- Placera inte andra föremål än skivor i skivfacket.
- Vidrör inte den optiska linsen inuti skivfacket.
- Tryck på ▲ så öppnas skivfacket.
- $2$  Sätt i en skiva med etiketten vänd uppåt.
	- Om du vill spela upp dubbelsidiga skivor lägger du skivan med den sida som ska spelas upp uppåt.
- $3$  Tryck på  $\triangle$  så stängs skivfacket och skivan spelas upp.
	- Om du vill titta på skivan byter du till rätt visningskanal för Blu-ray Discspelaren på TV:n.
	- Om du vill stoppa skivuppspelningen trycker du på  $\blacksquare$ .

### Note

- Kontrollera vilka typer av skivor som kan användas (mer information finns i Specifikationer > Uppspelningsmedier).
- Om lösenordsmenyn visas måste du ange lösenordet för uppspelning innan du kan spela upp den låsta eller begränsade skivan (mer information finns i Justera inställningar > 'Egna inställningar' > [Föräldrakontroll]).
- Om du pausar eller stoppar uppspelningen av en skiva visas skärmsläckaren efter 10 minuters inaktivitet. Om du vill avaktivera skärmsläckaren trycker du på valfri knapp.
- Om du har pausat eller stoppat uppspelningen av en skiva och inte tryckt på någon knapp inom 30 minuter växlas spelaren automatiskt till standbyläge.

# Information om skivinnehåll

En skivas innehåll delas vanligtvis upp i sektioner eller mappar (grupper av titlar/filer) som visas här nedan.

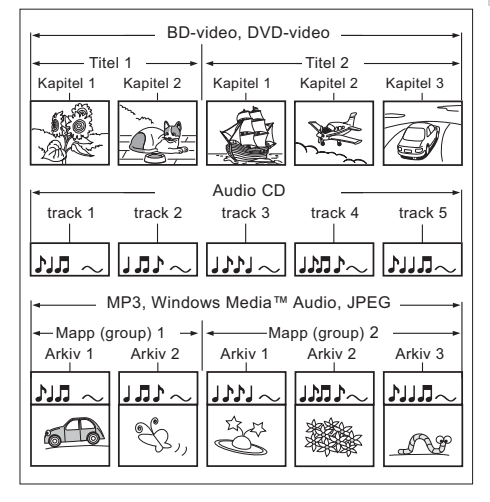

- "Mappar" hänvisar till filgrupperna.
- "Spår" hänvisar till innehållet som spelats in på ljud-CD:n.
- "Filer" hänvisar till innehållet på en skiva som spelats in i MP3-, WMA-, WMV- eller JPEG-fi lformat.

# Spela upp video

# Styra videouppspelning

- 1 Spela upp en titel.
- 2 Styr titeln med fjärrkontrollen.

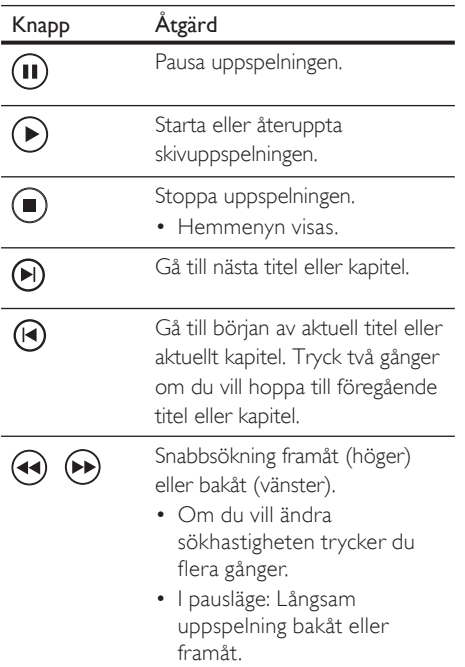

### Obs

- Uppspelningen av skivor återupptas alltid från den punkt där du avbröt den. Om du vill starta uppspelningen från början trycker du på OK när meddelandet visas.
- Funktionen för att återuppta uppspelning är inte tillgänglig för BD-skivor med Java-program.

# Ändra videouppspelning

- 1 Spela upp en titel.
- 2 Ändra videouppspelningen med fjärrkontrollen.

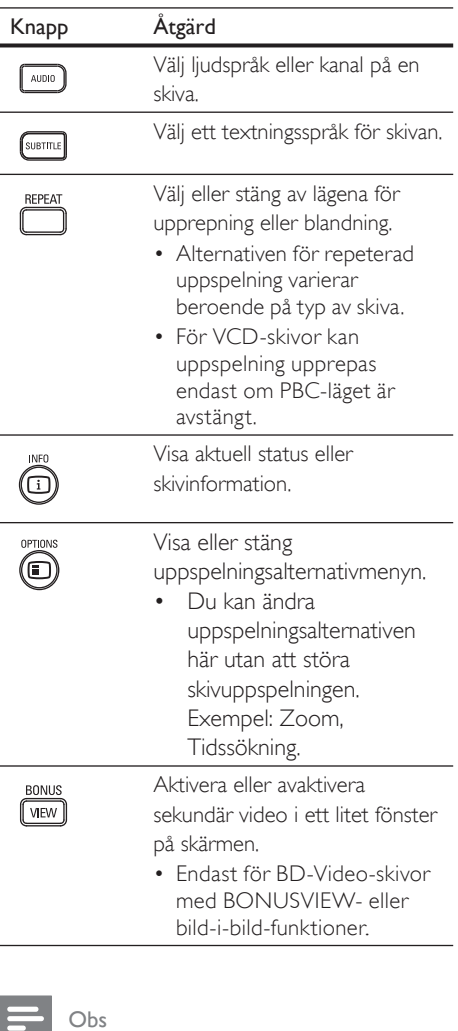

• Vissa åtgärder kanske inte fungerar med vissa skivor. Ytterligare detaljer finns i informationen som medföljer skivan.

# Spela upp

# Teckenfönstermeny

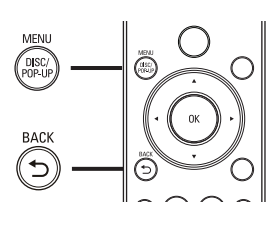

# BD-Video-skivor:

- TOP MENU: Stoppa uppspelningen och visa skivmenyn. Funktionen är skivberoende.
- POP-UP MENU: Visa BD-Video-skivmenyn utan att avbryta uppspelningen av skivan.

# DVD-Video-skivor:

- DISC MENU: Visa skivinformation och de övriga funktionerna för skivan.
- TOP MENU: Visa innehållet på skivan.

# VCD-/SVCD-/DivX-skivor:

**DISC MENU:** Visa innehållet på skivan.

# Tips

• Om du har avaktiverat inställningen PBC visas inte menyn för VCD-/SVCD-skivor utan skivan spelas upp från den första titeln. Om du vill att menyn ska visas aktiverar du inställningen PBC (mer information finns i Justera inställningar >  $[$ Inställningar $]$  >  $[$ PBC $]$ ).

# Välj en titel/ett kapitel

- 1 Tryck på **OPTIONS** under uppspelning.  $\mapsto$  Uppspelningsalternativmenyn visas.
- $2$  Välj [Titlar] eller [Kapitel] på menyn och tryck sedan på OK.
- $3$  Välj titel- eller kapitelnumret och tryck sedan på OK.

# Hoppa till en viss tid

- 1 Tryck på **OPTIONS** under uppspelning. Uppspelningsalternativmenyn visas.
- $2$  Välj [Tidssökning] på menyn och tryck sedan på OK.
- 3 Använd Alfanumeriska knappar till att ange den tid du vill gå till och tryck sedan på OK.

# Zooma in/ut.

- 1 Tryck på **OPTIONS** under uppspelning.  $\mapsto$  Uppspelningsalternativmenyn visas.
- 2 Välj [Zoom] på menyn och tryck sedan på OK.
- $3$  Använd navigeringsknapparna ( $\leftrightarrow$ ) till att välja en zoomfaktor och tryck sedan på OK.
- 4 Använd navigeringsknapparna till att panorera i den zoomade bilden.
	- Avbryt zoomningsläge genom att trycka på BACK eller OK för att visa zoomnivåmätaren, tryck sedan på  $\blacktriangleleft$ flera gånger tills zoomnivån [1X] markeras.

# Ställa in upprepad uppspelning för ett visst avsnitt

- 1 Tryck på OPTIONS under uppspelning.  $\mapsto$  Uppspelningsalternativmenyn visas.
- $2$  Välj  $[$ Upprepa A-B $]$  på menyn och ställ sedan in startpunkt genom att trycka på OK.
- $3$  Ställ in slutpunkt genom att trycka på OK.  $\rightarrow$  Upprepad uppspelning startar.
	- Om du avsluta läget med upprepad uppspelning trycker du på OPTIONS, väljer *[Upprepa A-B]* och sedan trycker du på OK.

Obs

• Det går endast att markera en sekvens för upprepning inom ett spår/en titel.

# Visa videouppspelning med olika kameravinklar.

- 1 Tryck på **OPTIONS** under uppspelning.  $\mapsto$  Uppspelningsalternativmenyn visas.
- $2$  Välj **[Vinkellista]** på menyn och tryck sedan på B.
- $3$  Väli ett vinkelalternativ och tryck sedan på OK.
	- $\rightarrow$  Spela upp med den valda vinkeln.
	- Obs

• Det här gäller endast för skivor som innehåller scener med flera vinklar.

# Flytta undertext

Funktionen är bara tillgänglig om du har ställt in [TV-skärm] på [Cinema 21:9] (se Justera inställningar > Videoinställning).

- 1 Tryck på **OPTIONS** under uppspelning.  $\mapsto$  Uppspelningsalternativmenyn visas.
- $2$  Väli **[Flytta undertext]** i menyn och tryck på B.
- $3$  Tryck på navigeringsknapparna ( $\blacktriangle$ V) för att flytta texten och tryck sedan på OK.

# Tips

- Du kan trycka på SUBTITLE på fjärrkontrollen om du vill komma åt funktionen Flytta undertext.
- Subtitle Shift stöds inte för DivX video med externa undertexter.
- Subtitle Shift-inställningen behålls inte efter att skivan tas ur.

# Spela upp BD-Video-skivor

Blu-ray Disc-skivor har högre kapacitet och stöd för funktioner som HD-video,

flerkanalssurroundljud, interaktiva menyer osv.

- 1 Sätt i en BD-Video-skiva.
- $2$  Tryck på  $\bigcirc$ , välj [Spela skiva] och tryck sedan på OK.
- 3 Uppspelningen startar automatiskt. Alternativt så väljer du ett uppspelningsalternativ på menyn och trycker på OK.
	- Om du vill visa ytterligare information, funktioner eller innehåll på skivan under uppspelningen trycker du på TOP MENU.
	- Om du vill visa skivmenyn utan att avbryta uppspelning trycker du på POP-UP MENU.

# Svenska

# Titta på BONUSVIEW-funktioner

Om du tittar på en skiva med BONUSVIEWeller bild-i-bild-funktioner kan du titta på ytterligare innehåll (som kommentarer) i ett litet fönster på skärmen.

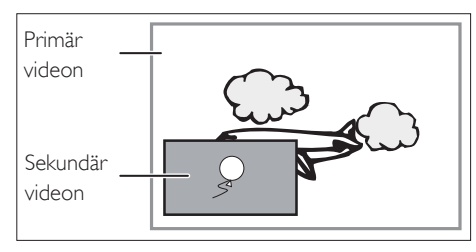

- 1 Aktivera det sekundära videofönstret genom att trycka på BONUSVIEW.
- 2 Tryck på **OPTIONS**.  $\mapsto$  Uppspelningsalternativmenyn visas.
- $3$  Välj [Andra ljudspråk] eller [Andra textningsspråk] i menyn och tryck sedan på  $\blacktriangleright$ .
- $4$  Välj språk för uppspelning och tryck sedan på OK.

# BD-Live-funktioner

(Endast för BD-Video-skivor med BD-Livefunktioner.)

Du kan hämta ytterligare innehåll, som trailer, textning osv. till lagringsutrymmet i spelaren. Du kan eventuellt spela upp vissa videodata samtidigt som du hämtar dem.

När du spelar upp en skiva med BD-Livefunktioner skickas eventuellt ID:t för spelaren eller skivan till innehållsleverantören via internet. Vilka tjänster och funktioner som är tillgängliga beror på skivan.

# Spela upp DivX®-video

DivX-video är ett digitalt medieformat med mycket bra kvalitet trots dess höga komprimering. Du kan titta på DivX-video på den här certifierade Blu-Ray Disc-spelaren.

- 1 Sätt i en skiva eller USB-enhet som innehåller DivX-video.
- $2$  Tryck på X, välj [Spela skiva] eller [USB] och tryck sedan på OK.

 $\mapsto$  En innehållsmeny visas.

- $3$  Välj titel att spela upp och tryck sedan på B.
- 4 Du kan använda fjärrkontrollen till att kontrollera videouppspelningen.

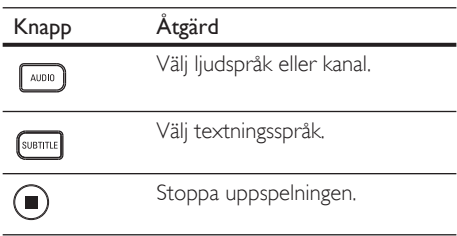

# Obs

- Du kan endast spela upp DivX-video som du har hyrt eller köpt med DivX-registreringskoden för spelaren (mer information finns i Justera inställningar  $>$  [Av. inställn.] > [DivX® VOD-kod]).
- Du kan spela upp DivX-videofiler på upp till 4 GB.
- Det går att visa högst 45 tecken i undertexten.

# Spela upp musik

# Styra ett spår

- 1 Spela upp ett spår.
- 2 Styr spåret med hjälp av fjärrkontrollen.

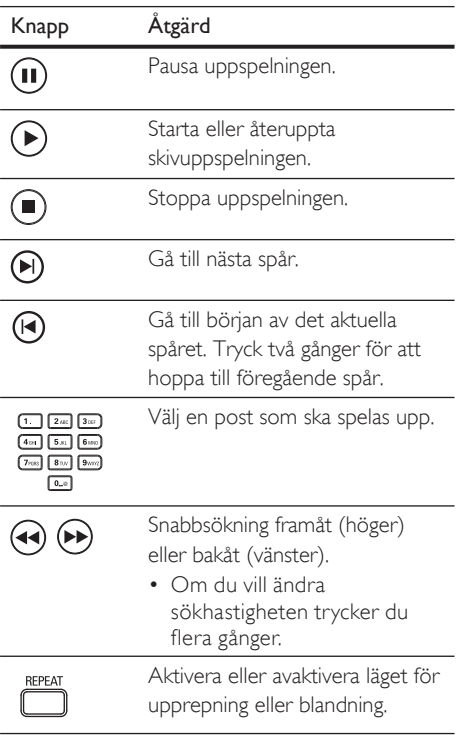

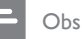

• På vissa kommersiella ljudskivor återupptas alltid skivuppspelningen där du stoppade den. Om du vill spela upp från första spåret trycker du på OK.

# Spela upp MP3-/WMA-musik

MP3/WMA är en typ av ljudfil som är mycket komprimerad (filer med tilläggen .mp3 eller . wma).

- 1 Sätt i en skiva eller anslut en USB-enhet som innehåller MP3-/WMA-musik.
- $2$  Tryck på  $\bigcirc$ , välj [Spela skiva] eller [USB] och tryck sedan på OK. En innehållsmeny visas.
- 3 Välj en mapp och tryck sedan på OK.
- 4 Välj spår att spela upp och tryck sedan på B.
	- Om du vill gå tillbaka till huvudmenyn trycker du på BACK.

# Obs

- Om material har spelats in vid flera tillfällen på en skiva spelas endast den första inspelningen upp.
- Spelaren har inte funktioner för ljudformatet MP3PRO.
- Om det förekommer specialtecken i MP3 spårnamnet (ID3) eller albumnamnet kan det hända att namnet inte visas korrekt på skärmen eftersom enheten inte har funktioner för tecknen.
- En del WMA-filer skyddas med DRM (Digital Rights Management) och kan inte spelas upp på den här enheten.
- Mappar/filer som överskrider spelarens begränsning kan inte visas eller spelas upp.

# Svenska

# Spela upp foto

# Visa foton som bildspel

Du kan visa foton med JPEG-format (filer med filtilläggen .jpeg eller .jpg).

- 1 Sätt i en skiva eller anslut en USB-enhet som innehåller JPEG-foton.
- $2$  Tryck på  $\bigodot$ , välj [Spela skiva] eller [USB] och tryck sedan på OK.  $\mapsto$  En innehållsmeny visas.
- $3$  Välj den mapp/det album som du vill spela upp.
	- Om du vill visa fotoinformation trycker du på INFO.
	- Om du vill välja ett foto använder du navigeringsknapparna.
	- Om du vill visa det valda fotot och starta bildspelet trycker du på OK.
- $4$  Om du vill starta ett bildspel trycker du på B.

## Obs

- På grund av att det går att lagra så många låtar/bilder på en enda skiva/en USB-enhet kan det ta längre tid att visa skivans innehåll på TV:n.
- Med den här spelaren kan endast digitalkamerabilder i JPEG-EXIF-format visas. Det används för nästan alla digitalkameror. Det går inte att visa Motion JPEGbilder eller bilder i andra format än JPEG eller bilder med ljudklipp.
- Mappar/filer som överskrider spelarens begränsning kan inte visas eller spelas upp.

# Styra bildvisningen

- 1 Spela upp bildspel.
- $2$  Styr bilden med hjälp av fjärrkontrollen.

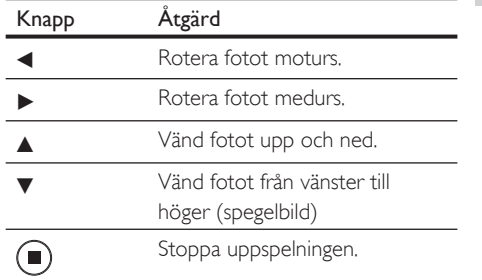

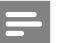

### Obs

• Vissa åtgärder fungerar eventuellt inte med vissa skivor eller filer

# Ange bildspelsintervall och -animering

- 1 Tryck på OPTIONS under uppspelning.  $\mapsto$  Uppspelningsalternativmenyn visas.
- $2$  Välj [Längd per bild] på menyn och tryck sedan på OK.
- $3$  Välj längd per bild och tryck sedan på OK.
- $4$  Välj [Bildanimering] på menyn och tryck sedan på OK.
- $5$  Välj den typ av bildanimering du vill använda och tryck sedan på OK.

# Spela upp musikbildspel

Skapa musikbildspel genom att spela upp MP3-/ WMA-musikfiler och JPEG-fotofiler samtidigt. MP3-/WMA- och JPEG-filerna måsta lagras på samma skiva eller i samma USB-enhet.

- 1 Spela upp musik med MP3-/WMA-format.
- 2 Tryck på BACK. Huvudmenyn visas.
- 3 Navigera till fotomappen/-albumet och starta bildspelet genom att trycka på OK.
	- Bildspelet startar och fortsätter till slutet av fotomappen eller albumet.
	- $\rightarrow$  Liudet fortsätter att spelas upp till slutet av skivan.
	- Om du vill stoppa bildspelet trycker du  $p\aa$ .
	- Om du vill stoppa musikuppspelningen trycker du på  $\blacksquare$  igen.

# Spela upp från en USB-enhet

Spelaren kan spela upp/visa MP3-, WMA-, WMV-, DivX- (Ultra) och IPEG-filer på följande USB-enheter:

- hårddisk
- minneskortläsare
- hårddisk (extern strömkälla krävs)
- digitalkamera

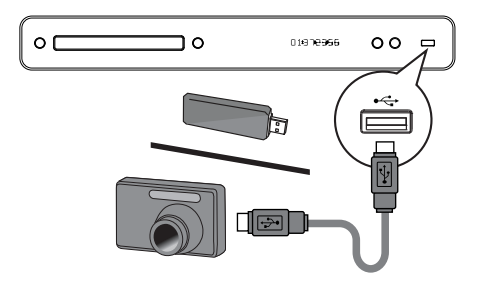

- 1 Anslut USB-enheten till uttaget  $\leftarrow$  (USB).
- 2 Tryck på  $\bullet$ , välj [USB] och tryck sedan på OK.

 $\mapsto$  En innehållsmeny visas.

- $3$  Välj en fil för uppspelning och tryck sedan på B.
	- $\rightarrow$  Uppspelningen startar (mer information finns i Spela upp musik. Spela upp foto och Spela upp video).
	- Om du vill stoppa uppspelningen trycker du på **d** eller tar bort USBenheten.

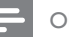

### Obs

- Om enheten inte passar i USB-uttaget använder du en USB-förlängningskabel.
- Det går inte att använda alla typer av digitalkameror. Det går inte att använda digitalkameror där ytterligare datorprograminstallation krävs.
- NTFS-dataformatet (New Technology File System) kan inte användas.

# Svenska

# 6 Justera inställningar

Du kan anpassa olika typer av inställningar. Se följande instruktioner om hur du navigerar igenom inställningsmenyerna.

# Videoinställning

- 1 Tryck på  $\bullet$ .
- 2 Välj [Inställn] och tryck sedan på OK.
- 3 Välj [Videoinst.] och tryck sedan på  $\blacktriangleright$ .

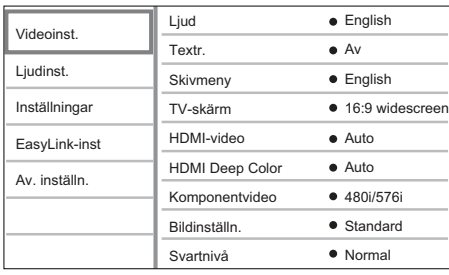

- $4$  Välj ett alternativ och tryck sedan på OK.
- 5 Välj en inställning och tryck sedan på OK.
	- Om du vill gå tillbaka till föregående meny trycker du på BACK.
	- Om du vill stänga menyn trycker du  $p$ å $\mathbf{\Theta}$ .
	- Obs
	- Förklaringar till alternativen ovan finns på sidorna som följer.

# [Ljud]

Välj standardljudspråk för skivuppspelning.

# [Textr.]

Välj standardtextningsspråk för skivuppspelning.

# **[Skivmeny]**

Välj språk för skivmenyn.

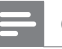

# Obs

- Om språket som du ställer in inte finns på skivan används skivans standardspråk.
- För vissa skivor kan textnings-/ljudspråk endast ändras på skivans meny.

# [TV-skärm]

Välj ett av följande visningsformat som kan användas för skivan:

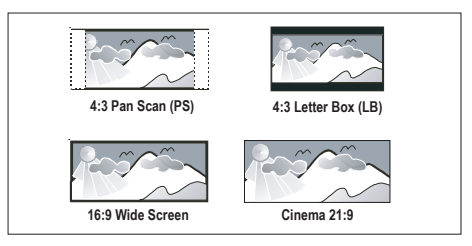

- [4:3 Panscan] för TV-apparater med skärmförhållandet 4:3 – skärmbild med full höjd och beskurna sidor.
- $[4:3$  Letterbox] för TV-apparater med skärmförhållandet 4:3 – bredbildsvisning med svarta fält längst upp och längst ned på skärmen.
- [16:9 widescreen] för bredbilds-TVapparater – visningsförhållandet 16:9.
- [Cinema 21:9] För widescreen-TV: visningsförhållande. 21:9, ta bort svarta fält längst ned och högst upp på skärmen.

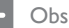

- Visning av hjälptext är tillgänglig i alla lägen, utom [Cinema 21:9].
- Funktionen Subtitle Shift är endast aktiverad i läget [Cinema 21:9].
- Läs användarhandboken för information om optimal visning med Philips Cinema 21:9-TV:n

## [HDMI-video]

Välj den HDMI-videoupplösning som är kompatibel med TV:ns visningsfunktioner.

- **[Auto]** identifiera och välj automatiskt den bästa videoupplösningen.
- $[Urspr.]$  ställ in till den ursprungliga videoupplösningen.
- [480/576i, 480/576p, 720p, 1080i, 1080p, 1080p/24Hz] – välj den videoupplösning som bäst passar för TV:n. Mer information finns i användarhandboken för TV:n.

Obs

• Om inställningen inte är kompatibel med TV:n visas en tom bild. Vänta 15 sekunder tills den automatiska återställningen utförs eller tryck på HDMI upprepade gånger tills bilden visas.

# [HDMI Deep Color]

Den här funktionen är endas tillgänglig när skärmen är ansluten med en HDMI-kabel och när den stöder Deep Colour-funktionen.

- [Auto] Sätts på automatiskt om den anslutna skärmenheten har stöd för HDMI Deep Color.
- $[Pa]$  Njut av levande bilder med mer än en miljard färger på TV-apparater med Deep Color-funktioner. Utdataformatet är 12-bitarsfärg, vilket minskar rastereffekten.
- **[Av]** utdataformatet är 8-bitarsfärg.

# [Komponentvideo]

Välj den komponentvideoupplösning som är kompatibel med TV:ns visningsfunktioner.

 $[480/576i, 480/576b, 720b, 1080i] -$ väli den videoupplösning som passar bäst för TV:n. Mer information finns i användarhandboken för TV:n.

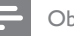

# Obs

• Om inställningen inte är kompatibel med TV:n visas en tom bild. Vänta i 15 sekunder tills den automatiska återställningen sker.

# [Bildinställn.]

Välj en förinställd uppsättning med färgbildsinställningar.

- [Standard] ursprunglig färginställning.
- [Lev.] inställning för levande färger.
- [Cool] inställning för kalla färger.
- **[Action]** inställning för skarpa färger. Med den här inställningen förbättras detaljåtergivningen i mörka områden, vilket passar bra för actionfilmer.
- [Animering] inställning för kontrastfärger. Den här inställningen passar bra för tecknade filmer.

# [Svartnivå]

Med den här inställningen förbättrar du färgkontrasten för svart.

- [Normal] standardsvartnivå.
- **[Förb.]** förbättrad svartnivå.

# Ljudinställning

1 Tryck på  $\bullet$ .

Välj [Inställn] och tryck sedan på OK.

3 Välj [Ljudinst.] och tryck sedan på  $\blacktriangleright$ .

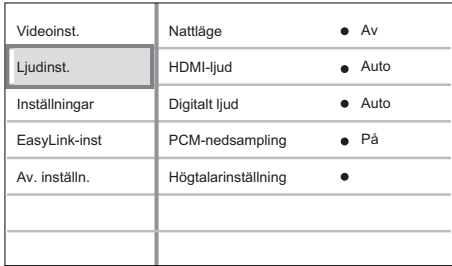

 $4$  Välj ett alternativ och tryck sedan på OK.

 $5$  Välj en inställning och tryck sedan på OK.

- Du kan gå tillbaka till föregående meny med knappen BACK.
- Om du vill stänga menyn trycker du  $_{\mathrm{D}a}\mathbf{\Omega}$

# Obs

• Förklaringar till alternativen ovan finns på sidorna som följer.

# [Nattläge]

Höga ljud dämpas och låga ljud förstärks så att du kan titta på skivor med låg volym utan att störa de andra i huset.

- [Auto] Gäller spår med Dolby True HD-ljud.
- $[Pa]$  för tyst läge på natten.
- [Av] surroundljud med fullt dynamikomfång.

• Gäller endast för Dolby-kodade DVD-Video- och BD-Video-filmer.

# [HDMI-ljud]

Välj HDMI-ljudutdataformat när du ansluter den här spelaren till en TV eller ljudenhet via en HDMI-kabel.

- [Bitstream] välj den bästa ursprungliga HD-ljudupplevelsen (endast via en HDljudkompatibel mottagare).
- [Auto] identifiera och välj automatiskt det bästa ljudformatet.

# [Digitalt ljud]

Välj ljudformat för uttaget DIGITAL OUT (koaxial/optisk).

- [Auto] identifiera och välj automatiskt det bästa ljudformatet.
- [PCM] den anslutna enheten har inte funktioner för flerkanalsformat Ljudet mixas ned till tvåkanaligt ljud.
- [Bitstream] välj det bästa ursprungliga ljudet för Dolby- eller DTS-ljud (eventuella särskilda BD-Video-ljudeffekter avaktiveras).

# Obs

- Du måste kontrollera att det går att använda ljudformatet med skivan och den anslutna ljudenheten (förstärkare/mottagare).
- När [Bitstream] har valts kommer interaktivt ljud från BD-skivor och PIP att stängas av.

# [PCM-nedsampling]

Ställ in samplingsfrekvens för PCMljudutdataformat från uttaget DIGITAL OUT (koaxial/optisk).

- [På] PCM-ljud nedsamplas till 48 kHz.
- [Av] För BD- och DVD-skivor som spelats in med LPCM-format utan upphovsrättsskydd: Tvåkanalsljudsignaler upp till 96 kHz skickas som LPCM-signaler utan konvertering.

Obs

## [Högtalarinställning]

Optimera surroundljud för det anslutna högtalarsystemet. (endast BDP7300)

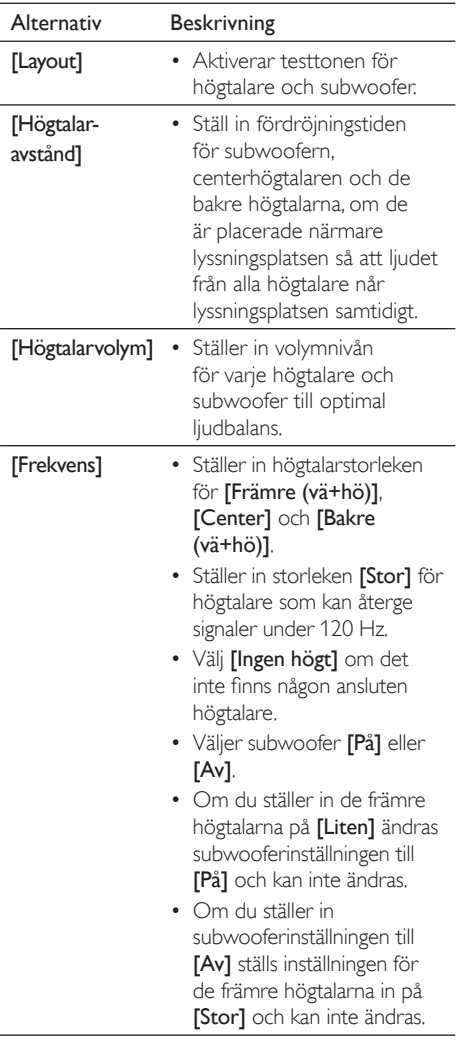

Tips

- Testtonen hörs från den högtalare du justerar.
- Du bör använda en inställning på 1 ms för varje 30 cm mellan högtalaren och lyssningsplatsen.

# Egna inställningar

- 1 Tryck på  $\bullet$ .
- 2 Välj [Inställn] och tryck sedan på OK.
- 3 Välj [Inställningar] och tryck sedan på B.

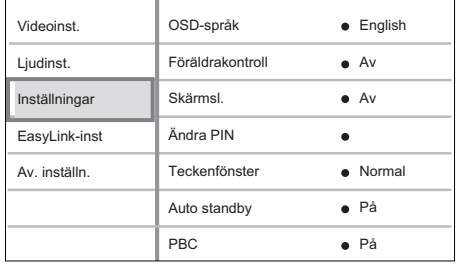

4 Välj ett alternativ och tryck sedan på OK.

- 5 Välj en inställning och tryck sedan på OK.
	- Du kan gå tillbaka till föregående meny med knappen BACK.
	- Om du vill stänga menyn trycker du på  $\bullet$ .

### Obs

• Förklaringar till alternativen ovan finns på sidorna som följer.

Svenska

# [OSD-språk]

Välj standardspråk för skärmmenyer.

# [Föräldrakontroll]

Begränsa åtkomst till skivor som inte är lämpliga för barn. Den här typen av skivor måste ha klassificeringsnivåer.

Om du vill få åtkomst till den anger du det senaste lösenordet eller 0000 från tangentbordet på TV:n.

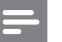

Obs

- Om du vill spela upp en skiva med en nivå som är högre än den nivå du har ställt in i [Föräldrakontroll] krävs ett lösenord.
- Klassifi ceringarna varierar mellan olika länder. Om du vill tillåta uppspelning för alla skivor väljer du 8 för DVD-video och BD-Video.
- På vissa skivor finns det information om klassificering men de har inte spelats in med klassificeringsnivåer. Den här funktionen påverkar inte den typen av skivor.

# [Ändra PIN]

Ställ in eller ändra lösenordet.

- 1. Använd sifferknapparna till att ange det aktuella eller senaste angivna lösenordet.
- Om du glömmer lösenordet anger du 0000 och trycker sedan på OK.
- 2. Ange det nya lösenordet.
- 3. Ange det nya lösenordet igen.
- 4. Välj **[Bekräfta]** på menyn och tryck sedan på OK.

# [Skärmsl.]

Aktivera eller avaktivera skärmsläckarläget. Skärmsläckarläget hjälper till att skydda TV-skärmen från att skadas av att en stillbild visas för länge.

- [På] ställ in skärmsläckaren så att den aktiveras efter 10 minuters inaktivitet (till exempel när uppspelningen har pausats eller stoppats).
- [Av] avaktivera skärmsläckarläget.

# [Teckenfönster]

Välj ljusstyrka för teckenfönstret på frontpanelen.

- [Nedtonat] tona ned skärmen.
- [Normal] normal ljusstyrka.

# [Auto standby]

Aktivera eller avaktivera automatiskt standbyläge. Det är en energisparfunktion.

- [På] växla till standbyläge efter 30 minuters inaktivitet (t.ex. i paus- eller stoppläge).
- [Av] avaktivera automatiskt standbyläge.

# [PBC]

Aktivera eller avaktivera innehållsmenyn för VCD-/SVCD-skivor med PBC (uppspelningskontroll).

- [På] visa indexmenyn när du sätter i en skiva för uppspelning.
- $[Av]$  visa inte menyn utan starta uppspelningen från första titeln.

# EasyLink-inställning

1 Tryck på  $\bullet$ 

Välj [Inställn] och tryck sedan på OK.

3 Välj [EasyLink-inst] och tryck sedan på  $\blacktriangleright$ .

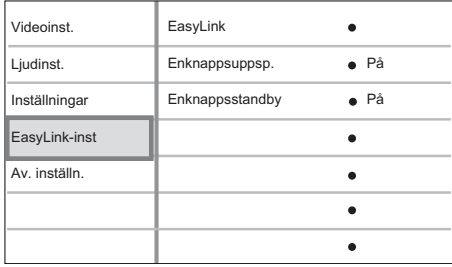

 $4$  Välj ett alternativ och tryck sedan på OK.

 $5$  Välj en inställning och tryck sedan på OK.

- Du kan gå tillbaka till föregående meny med knappen BACK.
- Om du vill stänga menyn trycker du  $p$ å $Q$ .

## Obs

• Förklaringar till alternativen ovan finns på sidorna som följer.

# [EasyLink]

Blu-ray Disc-spelaren har funktioner för Philips EasyLink, där HDMI CEC-protokollet (Consumer Electronics Control) används. EasyLink-kompatibla enheter som är anslutna via HDMI-kontakter kan styras av en enda fiärrkontroll.

- [På] aktivera EasyLink-funktioner.
- [På] avaktivera automatiskt standbyläge.

# [Enknappsuppsp.]

När du trycker på PLAY slås både TV:n (om den har funktioner för enknappsuppspelning) och Blu-ray Disc-spelaren på. Om det finns en skiva i Blu-ray Disc-spelaren startar skivuppspelningen automatiskt och TV:n ändras automatiskt till rätt kanal för visning av innehållet.

- $[Pa]$  aktivera enknappsuppspelningsfunktionen.
- $[Av]$  aktivera enknappsuppspelningsfunktionen.

# [Enknappsstandby]

När trycker på och håller ned **STANDBY** växlas alla anslutna HDMI CEC-enheter (med funktioner för enknappsstandy) till standbyläge.

- $[Pa]$  aktivera enknappsstandbyfunktionen.
- $IAv1 -$ avaktivera enknappsstandbyfunktionen.

Obs

- Du måste slå på HDMI CEC-funktionerna på TV:n/ enheterna innan du kan använda EasyLink-styrning. Mer information finns i användarhandboken till TV:n/ enheterna.
- Philips garanterar inte 100 % interoperabilitet med alla HDMI CEC-kompatibla enheter.

# Avancerad inställning

1 Tryck på  $\bullet$ .

Välj [Inställn] och tryck sedan på OK.

3 Välj [Av. inställn.] och tryck sedan på  $\blacktriangleright$ .

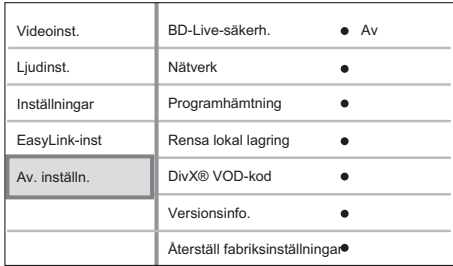

 $4$  Välj ett alternativ och tryck sedan på OK.

- 5 Välj en inställning och tryck sedan på OK.
	- Du kan gå tillbaka till föregående meny med knappen BACK.
	- Om du vill stänga menyn trycker du  $p$ å  $\mathbf{\Theta}$ .

### Obs

Förklaringar till alternativen ovan finns på sidorna som följer.

# [BD-Live-säkerh.]

Du kan begränsa internetåtkomsten när BD-AV eller BD-R/RE-skivor används.

- [På] internetåtkomst är inte tillåten för något BD-Live-innehåll.
- [Av] internetåtkomst är tillåten för allt BD-Live-innehåll.

# [Nätverk]

Ställ in anslutningen till ett externt nätverk för hämtning av programvara och BD-Live-program. Du får stegvis hjälp med att installera nätverket.

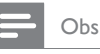

• Mer information finns i Komma igång > Ställa in nätverket.

## [Programhämtning]

Du kan utöka spelarfunktionerna genom att uppdatera programvaran (om det finns en ny tillgänglig version på Philips webbplats).

- [USB] hämta programvara via USB.
- [Nätverk] hämta programvara via nätverket.

# Obs

Mer information finns i Ytterligare information > Uppdatera programvara.

# [Rensa lokal lagring]

Omformaterar och rensar innehållet i den lokala lagringsenheten om utrymmet lokalt inte är tillräckligt för att ladda ned filer från BD Live eller för att få tillgång till BD Live-innehåll.

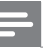

## Obs

• När du rensar den lokala lagringen kommer tidigare hämtade filer från BD-Live inte längre att vara tillgängliga.

# [DivX® VOD-kod]

Visa DivX® VOD-registreringskoden.

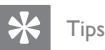

• Ange enhetens DivX-registreringskod när du hyr eller köper film från www.divx.com/vod. DivX-filmer som hyrs eller köps via tjänsten DivX® VOD (Video On Demand) kan endast spelas upp på den enhet som de har registrerats för.

## [Versionsinfo.]

Visa programvaruversion för spelaren.

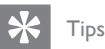

• Den här informationen behövs när du ska ta reda på vilken som är den senaste tillgängliga programversionen på Philips webbplats som kan hämtas och installeras på spelaren.

# [Återställ fabriksinställningar]

Återställ alla inställningar för spelaren till fabriksinställningarna, utom inställningen [Föräldrakontroll].

# **Ytterligare** information

# Uppdatera programvara

Om du vill söka efter uppdateringar jämför du den aktuella programvaruversionen för spelaren med den senaste programvaruversionen (om tillgänglig) på Philips webbplats.

# 1 Tryck på  $\bullet$ .

- $2$  Välj [Inställn] och tryck sedan på OK.
- $3$  Välj [Av. inställn.] > [Versionsinfo.] och tryck sedan på OK.

# Uppdatera programvara via nätverket

- 1 Förbered nätverksanslutningen. Mer information finns i Komma igång > Ställa in nätverket.
- $2$  Gå till hemmenyn och välj [Inställn] > [Av. inställn.] > [Programhämtning] > [Nätverk].
- 3 Bekräfta uppdateringen genom att följa de instruktioner som visas på TV:n.
	- När uppdateringen är slutförd växlas spelaren automatiskt till standbyläge.
- 4 Du bör starta om spelaren genom att dra ut nätsladden, vänta några sekunder och sedan koppla in den igen.

# Uppdatera programvara via USB

- **1** Gå till www.philips.com/support och leta rätt på den senaste tillgängliga programvaruversionen för spelaren.
- 2 Hämta programvaran till en USB-enhet.
- 3 Anslut USB-enheten till spelaren.
- $4$  Gå till hemmenyn och välj [Inställn] > [Av. inställn.] > [Programhämtning] > [USB].

### $5$  Bekräfta uppdateringen genom att följa de instruktioner som visas på TV:n.

- När uppdateringen är slutförd växlas spelaren automatiskt till standbyläge.
- 6 Du bör starta om spelaren genom att dra ut nätsladden, vänta några sekunder och sedan koppla in den igen.

# Varning!

• Stäng inte av spelaren och ta inte bort USB-enheten när programvaruuppdateringen utförs eftersom det kan skada spelaren.

# Skötsel

# Varning!

• Använd inte lösningsmedel som bensen, thinner, rengöringsmedel eller antistatiska sprejer avsedda för skivor eller spelare.

# Rengöra skivor

Torka skivan med en mikrofiberduk i riktning från skivans mitt och utåt mot dess kant i en rak linje.

# Specifikationer

# Obs

• Specifikationer och design kan ändras utan föregående meddelande.

### Uppspelningsmedier

• BD-Video-, DVD-Video-, DVD+R-/+RW-, DVD-R-/-RW-, DVD+R-/-R- (två lager), CD-R-/ CD-RW-, ljud-CD-, VCD-/SVCD-, bild-CD-, MP3-CD-, WMA-CD-, DivX-skivor (Ultra) eller USB-enheter

### Medföljande tillbehör

- Snabbstartguide
- Fjärrkontroll och batterier
- HDMI-kabel av kategori 2
- Ljud-/videokabel
- Nätkabel
- Användarhandbok (tryckt kopia och på CD-skiva för Windows och Mac OS)

### Video

- Signalsystem: PAL/NTSC
- Kompositvideoutgång: 1 Vp-p (75 ohm)
- Komponentvideoutgång: 480/576i, 480/576p, 720p, 1080i
	- (Y)1,0 Vp-p (75 ohm)
	- Pb: 0,7 V-pp (75 ohm)
	- Pr: 0,7 V-pp (75 ohm)
- HDMI-utgång: 480p, 576p, 720p, 1080i, 1080p, 1080p24

### Ljud

- Tvåkanalig analog utgång
	- Främre ljud L+R: 2 Vrms ( > 1 kohm)
	- Analogt 5.1-kanalsljud
		- Främre ljud L+R: 2 Vrms ( > 1 kohm)
		- Surroundliud L+R: 2 Vrms ( > 1 kohm)
		- Centerljud L+R:  $2$  Vrms ( $> 1$  kohm)
	- Subwooferljud: 1,15 Vrms (> 1 kohm)
- Digital utgång: 0,5 Vp-p (75 ohm)
	- Optisk utgång, koaxial
- HDMI-utgång:
- Samplingsfrekvens:
	- MP3: 32 kHz, 44,1 kHz, 48 kHz
	- WMA: 44.1 kHz, 48 kHz
- Konstant bithastighet:
	- MP3: 112 kbit/s 320 kbit/s
	- $\bullet$  WMA $\cdot$  48 kbit/s 192 kbit/s

### **USB**

- Kompatibilitet: USB 2.0 Hi-Speed
- Klass som kan användas: UMS (USB Mass Storage Class)

### Huvudenhet

- Strömförsörjning:
	- Europa: 220 230 V växelström, 50 Hz
- Strömförbrukning: 32 W
- Energiförbrukning i standbyläge: 0,25 W
- Mått (b x h x d): 435 x 58 x 308 mm
- Nettovikt: 3,9 kg

### Laserspecifikation:

- Lasertyp:
	- BD-laserdiod: InGaN/AlGaN
	- DVD-laserdiod: InGaAlP
	- CD-laserdiod: A lGaAs
- Våglängd:
	- BD:  $405 \pm 5$  nm
	- DVD:  $650 + 13/10$  nm
	- $CD: 790 + 15$  nm
- Uteffekt:
	- BD: Högst 20 mW
	- DVD: Högst 7 mW
	- CD: Högst 7 mW

# Svenska

# 8 Felsökning

# Varning!

• Risk för elektriska stötar. Ta aldrig bort höljet från spelaren.

Försök aldrig reparera systemet själv. Om du gör det gäller inte garantin.

Om du får problem när du använder spelaren kontrollerar du följande innan du begär service. Om problemet inte går att lösa kan du registrera Blu-ray Disc-spelaren och få support på www.philips.com/welcome.

Om du kontaktar Philips måste du ange modell- och serienumret för din Blu-ray Disc-spelare. Modell- och serienumret finns på bak- eller undersidan av spelaren. Skriv numren här:

Modellnummer:

Serienummer:

# Huvudenhet

### Ingen reaktion med fjärrkontrollen.

- Anslut spelaren till eluttaget
- Rikta fjärrkontrollen mot IR-sensorn på spelaren.
- Sätt i batterierna åt rätt håll.
- Sätt i nya batterier i fjärrkontrollen.

# **Bild**

### Ingen bild

• Mer information om hur du väljer rätt videokanal finns i användarhandboken till TV:n. Ändra TV-kanal tills Philips-skärmen visas.

### Det visas ingen bild vid HDMI-anslutning.

- Om spelaren är ansluten till den obehöriga skärmen via en HDMI-kabel kanske ljud-/ videosignalen inte fungerar.
- Kontrollera om det är fel på HDMI-kabeln. Byt ut HDMI-kabeln mot en ny.
- Om det här inträffar när du ändrar inställningen [HDMI-video] trycker du flera gånger på HDMI på fjärrkontrollen tills en bild visas.

## Ingen HD-videosignal på TV:n.

- Kontrollera om skivan innehåller HD-video.
- Kontrollera om TV:n har funktioner för HD-video.

### Textremsan klipps fortfarande av efter att jag har flyttat texten med Subtitle Shift.

- Kontrollera att TV-skärmen är inställd på [Cinema 21:9].
- Undertextens position kan skilja sig för vissa filmer. Flytta texten igen under uppspelning, om det behövs.

# Liud

### Inget ljud från TV:n.

- Kontrollera att ljudkablarna är anslutna till ljudingången på TV:n.
- Överlåt TV:ns ljudingång till motsvarande videoingång. Mer information finns i handboken för TV:n.

### Inget ljud från högtalarna till ljudenheten (hemmabioenhet/förstärkare/mottagare).

- Kontrollera att ljudkablarna är anslutna till ljudingången på ljudenheten.
- Ställ in ljudenheten på rätt ljudingångskälla.

### Inget 5.1-kanalsljud från högtalarna till liudenheten.

- Kontrollera att skivan innehåller 5.1 kanalsljud.
- Kontrollera att ljudenheten har funktioner för 5.1-kanalsliud.
- Du måste kontrollera att det går att använda ljudformatet med skivan och den anslutna ljudenheten (förstärkare/mottagare).

## Det hörs inget ljud vid HDMI-anslutning.

• Det kanske inte hörs något ljud från HDMI-utgången om den anslutna enheten inte är HDCP-kompatibel eller endast är DVI-kompatibel.

# Spela upp

### Det går inte att spela upp skivan.

- Kontrollera att spelaren har funktioner för skivan. Mer information finns i Specifikationer.
- Kontrollera att spelaren har funktioner för regionskoden för DVD- eller BD-skivan.
- För DVD±RW- och DVD±R-skivor: Kontrollera att skivan är färdigställd.
- Rengör skivan.

### Det går inte att spela upp eller läsa datafiler (JPEG, MP3, WMA).

- Kontrollera att datafilen lagrats med något av formaten UDF, ISO9660 eller JOLIET.
- Kontrollera att den valda mappen inte innehåller fler än 9 999 (DVD-skivor) respektive 999 filer (CD-skivor).
- Kontrollera att JPEG-filtillägget är .jpg, .JPG, . jpeg eller .JPEG.
- Kontrollera att MP3-/WMA-filtillägget är . mp3 eller .MP3 (MP3) respektive .wma eller .WMA (Windows Media™ Audio).

## Det går inte att spela upp DivX-videofiler.

- Kontrollera att DivX-videofilen är komplett.
- Kontrollera att filtillägget stämmer.

### Innehållet på USB-flashenheten kan inte läsas.

- USB-hårddiskformatet är inte kompatibelt med spelaren.
- Disken är formaterad med ett annat filsystem som inte fungerar med den här enheten (t.ex. NTFS).
- Maximal minnesstorlek är 160 GB.

### No entry (Ingen inmatning) visas på TV:n.

• Åtgärden kan inte utföras.

### Det verkar inte som om EasyLink-funktionen fungerar.

• Kontrollera ett spelaren är ansluten till en Philips-TV med EasyLink-funktioner och att [EasyLink] är inställt på [På].

### Det går inte att komma åt BD-Livefunktionen.

- Kontrollera nätverkets anslutning eller se till att nätverket har konfigurerats.
- Rensa lokal lagring.
- Kontrollera att BD-skivan hanterar BD Live-funktionen.

# 9 Ordlista

## Höjd/bredd-förhållande

Höjd-/breddförhållande avser förhållandet mellan längd och bredd på TV-skärmar. Standard-TV har höjd/bredd-förhållandet 4:3, medan HD- och bredbilds-TV har höjd/ bredd-förhållandet 16:9. Med Letter Box får du en bild med ett bredare perspektiv på en standardskärm med förhållandet 4:3.

# AVCHD

AVCHD är ett nytt format (en ny standard) för HD-videokameror för in- och uppspelning av HD-bild.

### Blu-ray Disc-skiva (BD)

Blu-ray Disc-skivan är nästa generations optiska videoskiva som klarar att lagra fem gånger mer data än vad en vanlig DVD gör. Tack vare den stora kapaciteten kan du dra nytta av funktioner som HD-video, flerkanaligt surroundljud, interaktiva menyer och så vidare.

### BONUSVIEW

Det här är en BD-Video-funktion (Final Standard Profile eller Profile 1.1) för interaktivt innehåll på skivor, som bild-i-bild-funktioner. Det här innebär att du kan spela upp både en primär och en sekundär video samtidigt.

### Digitalt liud

Digitalt ljud är en ljudsignal som har omvandlats till numeriska värden. Det kan överföras i flera kanaler. Analogt ljud kan endast överföras i två kanaler.

## DivX-video

DivX® är ett digitalt videoformat som skapats av DivX, Inc. Det här är en officiellt certifierad DivX-enhet som spelar upp DivX-video. Besök www.divx.com för mer information och programvaruverktyg för konvertering av dina filer till DivX-video.

### DivX Video-On-Demand

Den här DivX Certified®-enheten måste registreras för att kunna spela upp DivX Video-on-demand (VOD)-innehåll. Skapa registreringskoden genom att lokalisera DivX VOD-avsnittet i enhetens inställningsmeny. Besök vod.divx.com med den här koden för att slutföra registreringsprocessen och lära dig mer om DivX-video.

## **DTS**

Digital Theatre Systems. Ett surroundljudsystem för digitalt ljud med 5.1 kanaler för konsumentelektronikprodukter och programvaruinnehåll. Det är inte utvecklat av Dolby Digital.

### Dolby Digital

Ett surroundljudsystem som har utvecklats av Dolby Laboratories och innehåller upp till sex kanaler digitalt ljud (främre vänster och höger, surround vänster och höger, center och subwoofer).

## **HDCP**

High-bandwidth Digital Content Protection. En standard för säker överföring av digitalt innehåll mellan olika enheter (för bättre upphovsrättsskydd).

## HDMI

High-Definition Multimedia Interface. Ett digitalt gränssnitt med hög hastighet för överföring av okomprimerad högupplöst video och digitalt flerkanalsljud. Det ger mycket hög bild- och ljudkvalitet, helt utan brus. HDMI är fullständigt bakåtkompatibelt med DVI. Enligt krav i HDMI-standarden leder anslutning till HDMIeller DVI-produkter utan HDCP (Highbandwidth Digital Content Protection) till att antingen video- eller ljudsignalen kommer att saknas.

# JPEG

Ett mycket vanligt digitalt stillbildsformat. Ett komprimeringssystem för stillbilder som föreslagits av Joint Photographic Expert Group och som ger liten kvalitetsförsämring av bilden trots högt komprimeringsförhållande. Filerna identifieras med filtillägget .jpg eller .jpeg.

### Nätverk

En grupp med länkade enheter i ett företag, en skola eller hemma. Anger gränserna för ett visst nätverk.

### Lokal lagring

Det här lagringsutrymmet används som mål för underinnehåll för uppspelning av sekundär video.

### MP3

Ett filformat med ett datakomprimeringssystem för ljud. MP3 är en förkortning för Motion Picture Experts Group 1 (eller MPEG-1) Audio Layer 3. När MP3-formatet används kan CD-R- eller CD-RW-skivor innehålla cirka tio gånger mer data än en vanlig CD-skiva.

# PBC

Uppspelningskontroll. Ett system för navigering på Video CD-/Super VCD-skivor via skärmmenyer som har lagrats på skivan. Du kan titta och söka på skivan interaktivt.

# PCM

Pulskodsmodulering. Ett kodningssystem för digitalt liud.

### Regionkod

Ett system för begränsning av uppspelning av en skiva till endast den angivna regionen. Skivor spelas endast upp om de har en kompatibel regionkod. Enhetens regionkod hittar du på produktetiketten. Vissa skivor är kompatibla med flera regioner eller alla regioner (ALL).

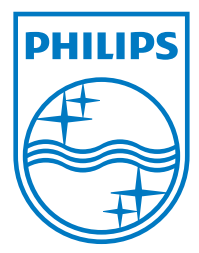

© 2009 Koninklijke Philips Electronics N.V. All rights reserved

 $\Box$ 

 $\overline{\phantom{0}}$ 

sgpjp\_0918/12/v1\_sv